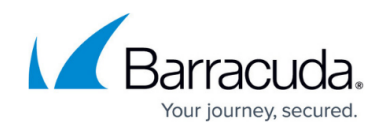

# **How to Configure Custom Mail Gateway Rules**

#### <https://campus.barracuda.com/doc/53248821/>

It is highly recommended that you contact [Barracuda Networks Technical Support](http://campus.barracuda.com/doc/5472272/) for help with these expert settings to configure custom rules for the Mail Gateway service.

The following article provides information and examples on how to configure custom mail gateway rules. For the Mail Gateway service of the Barracuda NextGen Firewall F-Series, you can configure the following types of rules:

- **Pre Settings** These rules are processed before all other mail gateway settings.
- **Post Settings** These rules are processed after all other mail gateway settings.

# **Configure Custom Rules**

To configure custom rules for the mail gateway, complete the following steps.

- 1. Go to **CONFIGURATION > Configuration Tree > Box > Virtual Servers >** *your virtual server* **> Assigned Services > Mail-Gateway > Mail Gateway Settings**.
- 2. In the left menu, click **Advanced Setup**.
- 3. Click **Lock**.
- 4. In the **Expert Settings** section, configure your custom rules. In the following table, complete the steps for the type of rules that you want to configure.

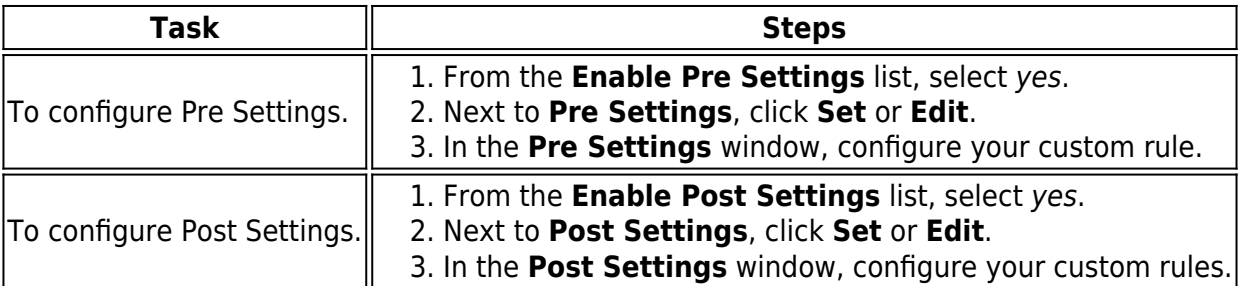

The custom rules can be added to all five levels of an SMTP mail transmission. For more information, see RFC 2821 at [http://www.ietf.org/rfc/rfc2821.txt.](http://www.ietf.org/rfc/rfc2821.txt)

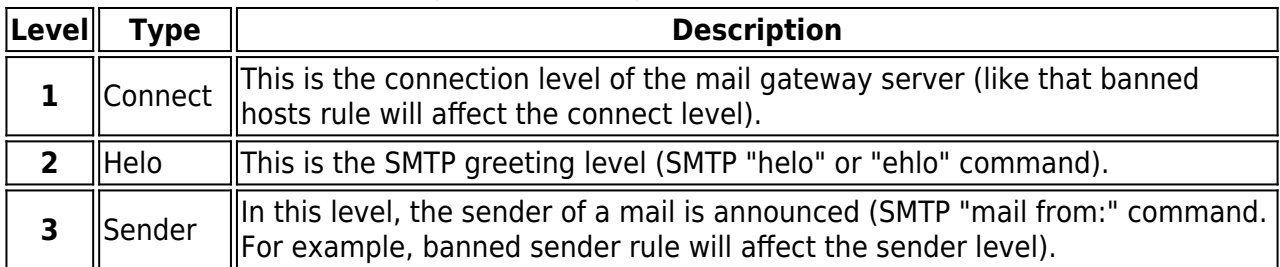

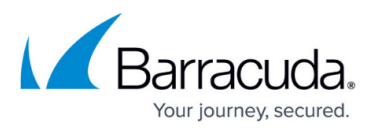

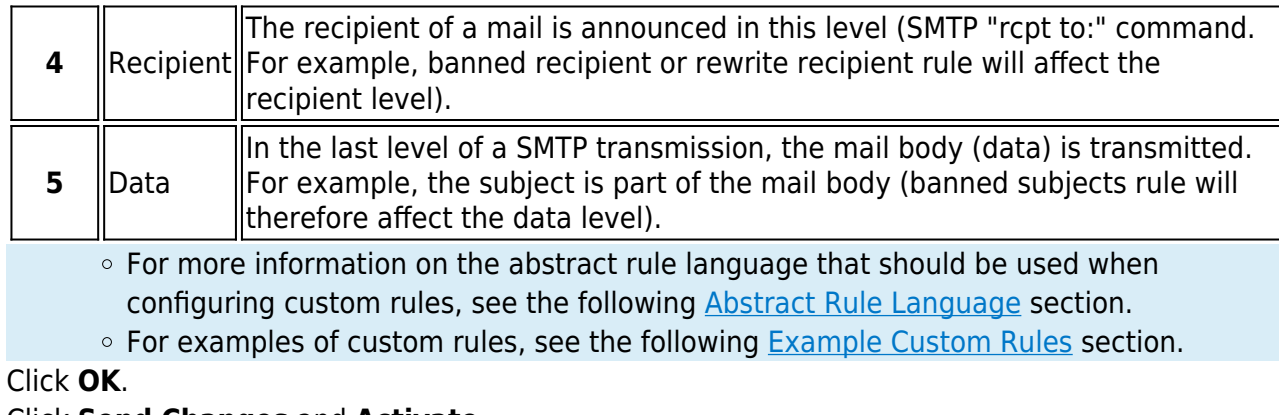

6. Click **Send Changes** and **Activate**.

# **Abstract Rule Language**

The following sections provide information on the syntax and commands that can be used when configuring custom rules.

### **General Syntax**

5. Click **OK**.

- Comment lines are ignored by the abstract rule parser. Format comment lines as follows: // Comment line
- Separate expressions with spaces. For example, a double-slash (//) must be followed by a space.
- Quote string variable values. For example: "string"
- $\bullet$  Separate parameters with a comma (, ).

#### **Expressions**

An expression assigns a value to an variable. You can combine multiple expressions with logical operators.

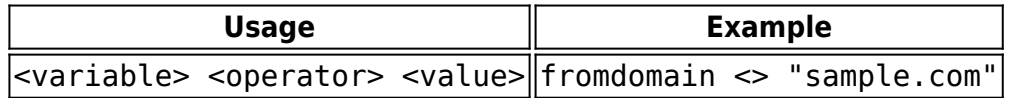

You can use the following variables and operators:

### **Operators**

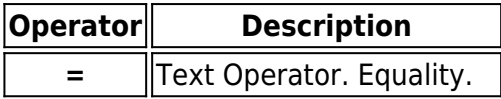

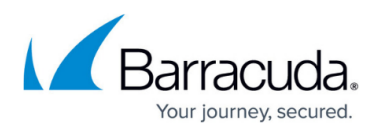

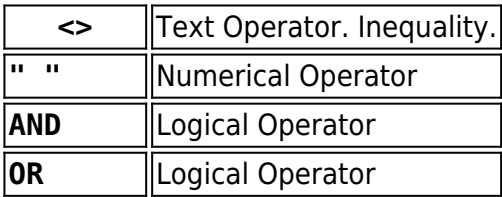

## **Variables**

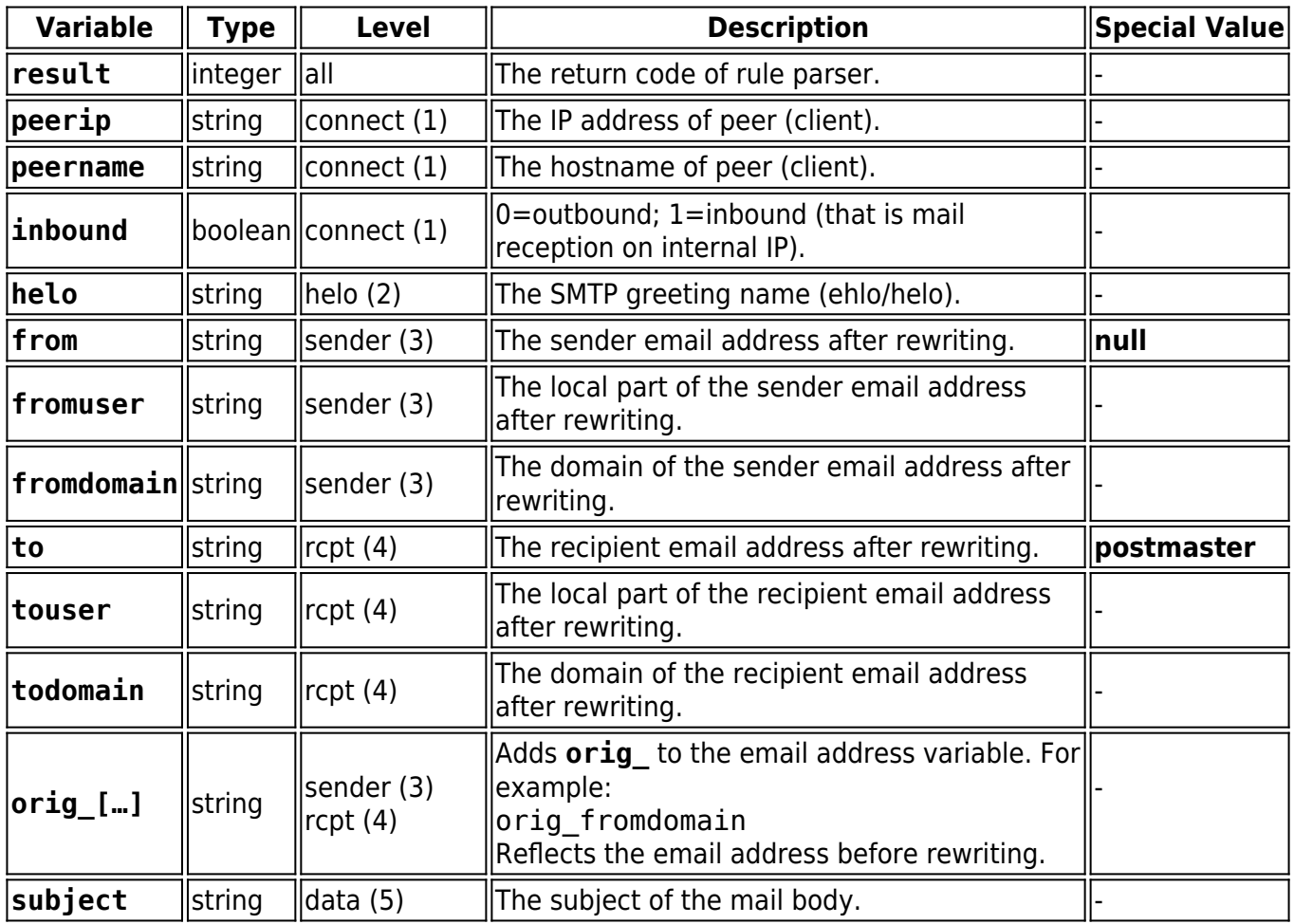

# **ACTION Command**

The ACTION command specifies the actions to be performed by the Mail Gateway service. Lines with the ACTION command require a semicolon (;) at the end of the line. Expressions with the ACTION command are space-delimited.

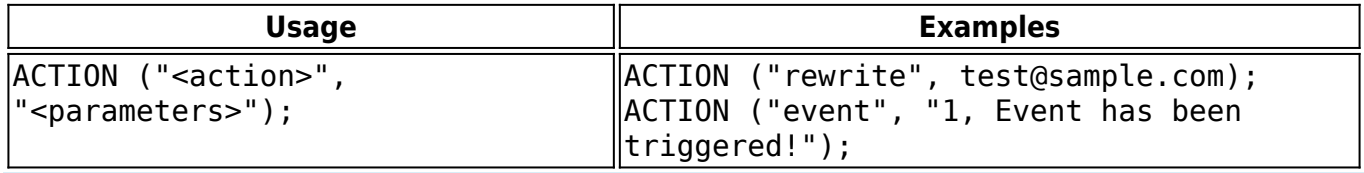

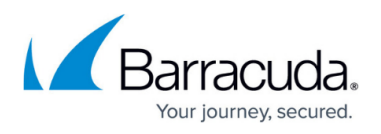

Even if there are no parameters required for an action (such as the **Quit** action), you must still enter the second set of quotation marks. For example:

```
ACTION ("quit, "");
```
You can use the following actions:

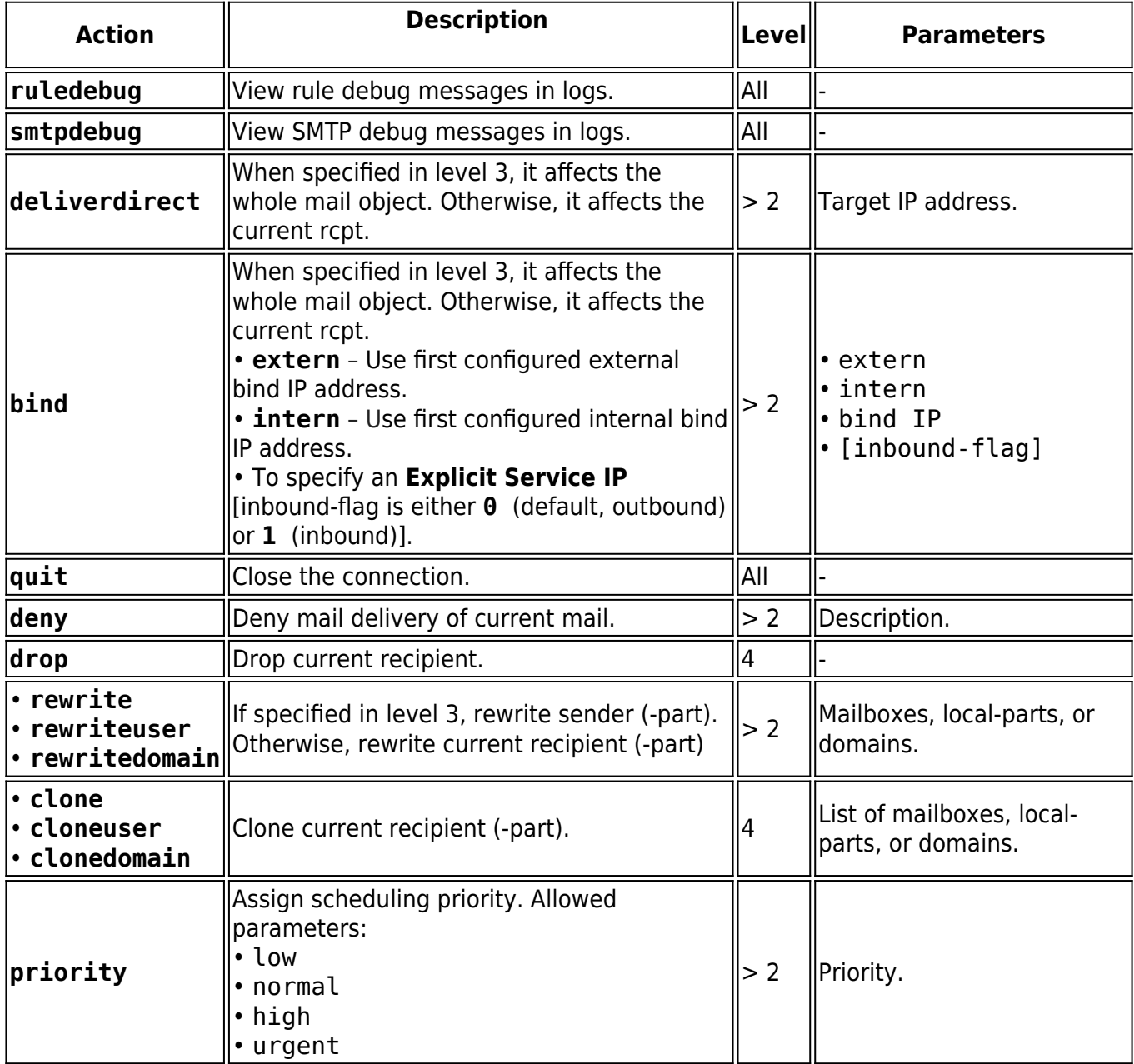

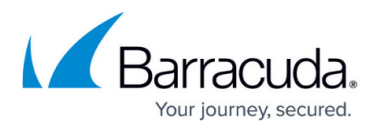

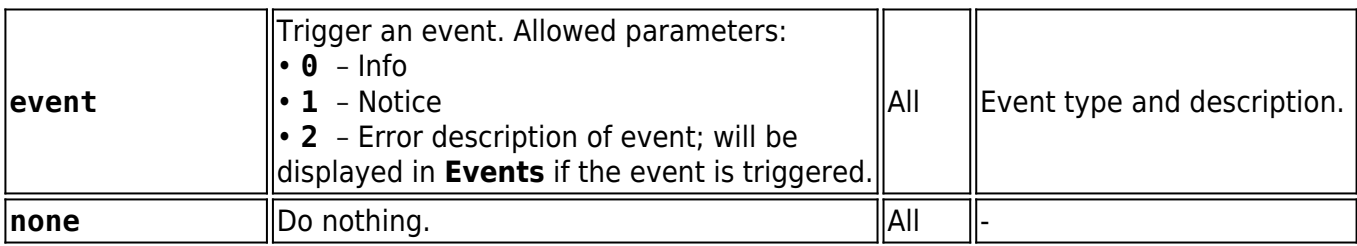

#### **IF Statements**

An IF statement is comprised of the following:

- A test expression that specifies conditions to be met.
- A statement that declares actions to be performed when the conditions are met.

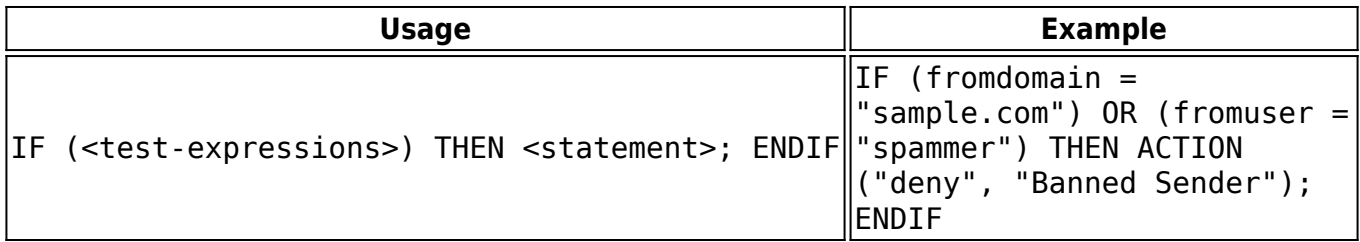

You can use the following statements:

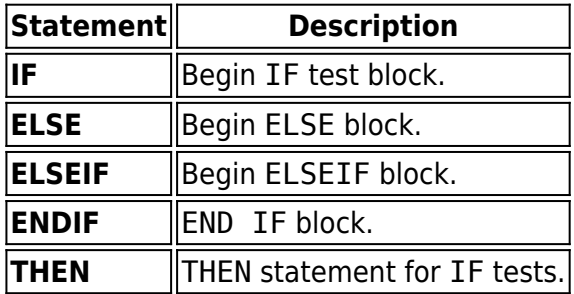

#### **RETURN Command**

The RETURN command exits the current level function, so subsequent instructions will no longer be performed.

### **Usage**

Lines with the RETURN command require a semicolon (;) at the end. Expressions with the RETURN command are space-delimited; this is also valid for the semicolon after the command**:**

#### **RETURN ;**

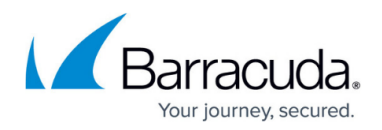

# **Example Custom Rules**

The following sections provide examples of the custom rules that you can configure for the Mail Gateway service.

### **Denying mail with a specific greeting name**

Mail delivery from mail servers that send "spam" as the greeting name should be denied. Enter the following rule language code into the **Helo** field of the Pre or Post Settings:

IF (helo = "spam") THEN ACTION ("quit", ""); RETURN; ENDIF

### **Changing the priority of an email**

The priority of emails arriving from a specific address should be changed to "high". Enter the following rule language code into the **Sender** field of the Pre or Post Settings:

IF (from = "boss@company.com") THEN ACTION ("priority", "HIGH"); ENDIF

#### **Cloning an email from a specific address**

Emails arriving from a specific address should be cloned and distributed to multiple recipients. Enter the following rule language code into the **Recipient** field of the Pre or Post Settings:

IF (from = "sender@company.com") THEN ACTION ("clone", "rcp1@company.com, rcp2@company.com,rcp3@company.com"); ENDIF

#### **Redirecting spam**

Spam emails should be redirected. The following rule language code can be entered in any expert Pre Settings. The following syntax applies:

```
ACTION ("redirect", "/opt/phion/bin/spam_redirect.sh");
```
For this example, the referenced spam redirect. sh script that is required for email redirection could read as follows:

```
#!/bin/bash # $1 ... path to mail files # $2 ... spoolid ## this script
redirects mails with "[SPAM]" within subject # to an archive mail account
DSTMAILBOX=mailboxname DSTDOMAIN=domainname DSTIP=serverip
BODY_FILE=$1$2".body" ENV_FILE=$1$2".env" TMP_FILE="/tmp/"$2".env"
```
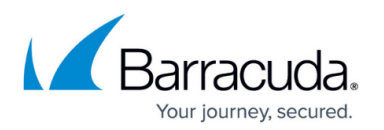

SUBJECT=`cat \$BODY\_FILE | formail -c -x subject | grep "[SPAM]" | sed -e 's/.\*\[SPAM\].\*/[SPAM]/g'` if [ " \$SUBJECT" = " [SPAM]" ]; then # redirect to spam mail box  $#$  1. remove lines that start with "rcpt"  $#$  2. insert infos for delivery to spam archive # (assumption: \$DSTIP is an internalmailserver) mv \$ENV\_FILE \$TMP\_FILE cat \$TMP\_FILE | grep -v -e "^rcpt" -e"^recipient" e"^numrcpts" > \$ENV FILE echo "numrcpts 1" >> \$ENV FILE echo "recipient" >> \$ENV FILE echo "rcpt id 0" >> \$ENV FILE echo "rcpt user \$DSTMAILBOX" >> \$ENV FILE echo "rcpt domain \$DSTDOMAIN" >> \$ENV FILE echo "rcpt status 0" >> \$ENV\_FILE echo "rcpt deliverdirect \$DSTIP" >> \$ENV\_FILE echo "rcpt bindtype 1" >> \$ENV FILE echo "rcpt bind intern" >> \$ENV FILE rm -f \$TMP FILE fi echo "0"

This script must be made executable. Enter: chmod 777 /opt/phion/bin/spam\_redirect.sh

# Barracuda CloudGen Firewall

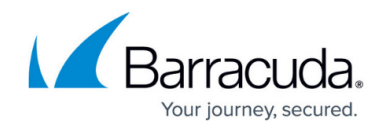

© Barracuda Networks Inc., 2020 The information contained within this document is confidential and proprietary to Barracuda Networks Inc. No portion of this document may be copied, distributed, publicized or used for other than internal documentary purposes without the written consent of an official representative of Barracuda Networks Inc. All specifications are subject to change without notice. Barracuda Networks Inc. assumes no responsibility for any inaccuracies in this document. Barracuda Networks Inc. reserves the right to change, modify, transfer, or otherwise revise this publication without notice.